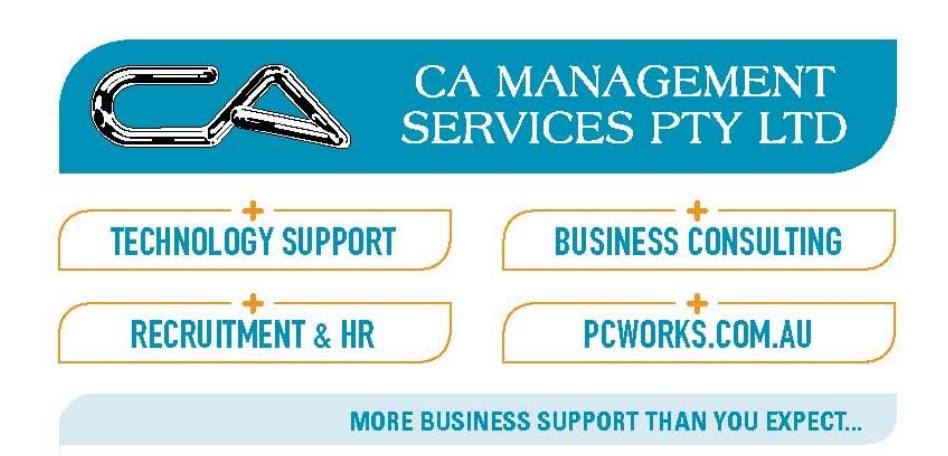

## JOB KEEPER

- Colin Atkinson
- Margie Walkerden
- CA MANAGEMENT SERVICES
- 9470 9922
- Support@Caman.com.au

# Step 1. Register

- <https://www.ato.gov.au/General/JobKeeper-Payment/JobKeeper-guides/>
	- JobKeeper guide sole traders
	- JobKeeper guide employers reporting through STP
	- JobKeeper guide employers not reporting through STP
- Log in to the Business Portal using myGovID.
- Select 'Manage employees' then the link for the JobKeeper payment.

#### Turnover

#### **Required fields**

A fall in turnover: your business has experienced or is likely to experience a fall in turnover of at least 30%, at least 50% if your turnover is more than \$1 billion, or at least 15% if you are an ACNC-registered charity other than a school or university.

Has your turnover for the entity fallen or is likely to fall 30% or more?\*

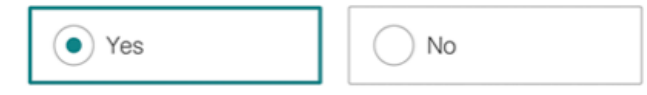

Has your turnover for the entity fallen or is likely to fall 50% or more?\*

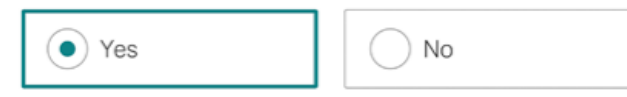

Has your turnover for the entity fallen or is likely to fall by 15%?\*

> When you're not registered for GST, this applies to all annual income.

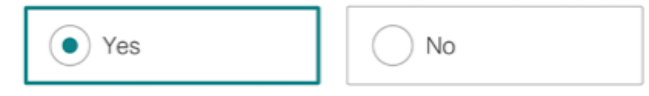

#### Turnover

**Month:** the month from which your business experienced the fall in turnover or expects to experience a fall in turnover.

For which month in 2020 have you experienced or likely to experience a reduction in turnover?\*

March

#### Based on comparative Last year BAS figures monthly/Quarterly

How do I calculate my GST turnover?  $\checkmark$ 

Can I still enrol if I'm not sure my GST turnover has fallen, or will fall, by the required threshold applicable to me?

You can enrol for the JobKeeper wage subsidy if you reasonably expect your turnover will fall by the threshold percentage rate applicable to you.

If a business does not meet the turnover thresholds at the start of the JobKeeper scheme on 30 March 2020, the business can enrol for the JobKeeper wage subsidy when the turnover test is met. In this case, the JobKeeper wage subsidy is not backdated to the commencement of the scheme, but the business will be able to claim future JobKeeper wage subsidies up to 27 September 2020.

# Employee - Eligibility

- is currently employed by the eligible employer (including those stood down or re-hired);
- is a full-time or part-time employee, or a casual employed on a regular and systematic basis for longer than 12 months as at 1 March 2020;
- was aged 16 years or older at 1 March 2020;
- was an Australian citizen, the holder of a permanent visa, or a Special Category (Subclass 444) Visa Holder at 1 March 2020;
- was a resident for Australian tax purposes on 1 March 2020; and
- is not in receipt of a JobKeeper Payment from another employer.
- You can only claim JobKeeper payment for eligible employees if you pay the \$1,500 per fortnight (before tax) to each eligible employee.

# Employees

#### **JobKeeper Employee Nomination Notice**

https://www.ato.gov.au/uploadedfiles/content/cr/d1aab7f2-fbe8-44b8-9ec1-4885ded1088e.pdf

**Expected number of eligible employees:** if enrolling for April 2020, the number of expected eligible employees for each JobKeeper fortnight in April.

If your business is a partnership, trust or company, your number of eligible employees must not include the eligible business participant.

If your business doesn't have any employees, leave these fields as '0'.

Number of eligible employees who have been or will be remunerated \$1,500 or more (this may include wages, tax and salary-sacrifice super) for JobKeeper fortnight one (30 March - 12 April)\*

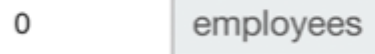

Number of eligible emplovees who have been or will be remunerated \$1,500 or more (this may include wages, tax and salary-sacrifice super) for JobKeeper fortnight two (13 - 26 April)\*

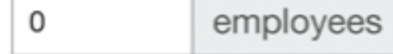

# The boss if they are not an employee

Eligible business participant: whether you intend to register an eligible business participant for a partnership, trust or company.

Are you intending to register an eligible business participant?\* @

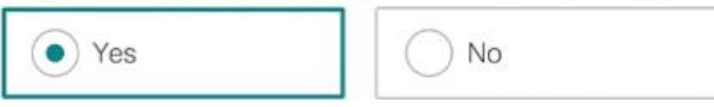

Does the employing entity's business participant meet all of the following?\*

- > relevant individual actively engaged in the entity's business
- > relevant individual aged 16 or over (or 18 years if beneficiary in the case of the Trust)
- > had an ABN on 12 March 2020
- > had assessable income in 2018-2019 income year and provided notice to the Commissioner on or before 12 March 2020 OR made a supply in 1 July 2018 - 12 March 2020 and provided notice to the Commissioner on or before 12 March 2020
- > you are an Australian resident (within the meaning of section 7 of the Social Security Act 1991), or a resident for income tax purposes and was the holder of a special category (Subclass 444) visa.
- > you are not an employee (other than a casual employee) of another entity

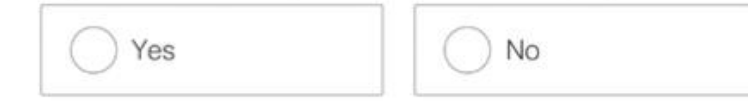

#### Financial institution details for employing entity

Account name \*

BSB<sup>\*</sup>

Account number \*

I have checked the account details are for the employing entity and have confirmed these are correct. \*

#### Contact details

Name \*

Phone/mobile number \*

Email \*

Confirm email \*

#### Declaration

> I declare the information I have provided is true and correct.

Privacy: For important information about your privacy see our Privacy Notice

Tick this box to sign this declaration with the identification details you used to log-in. \*

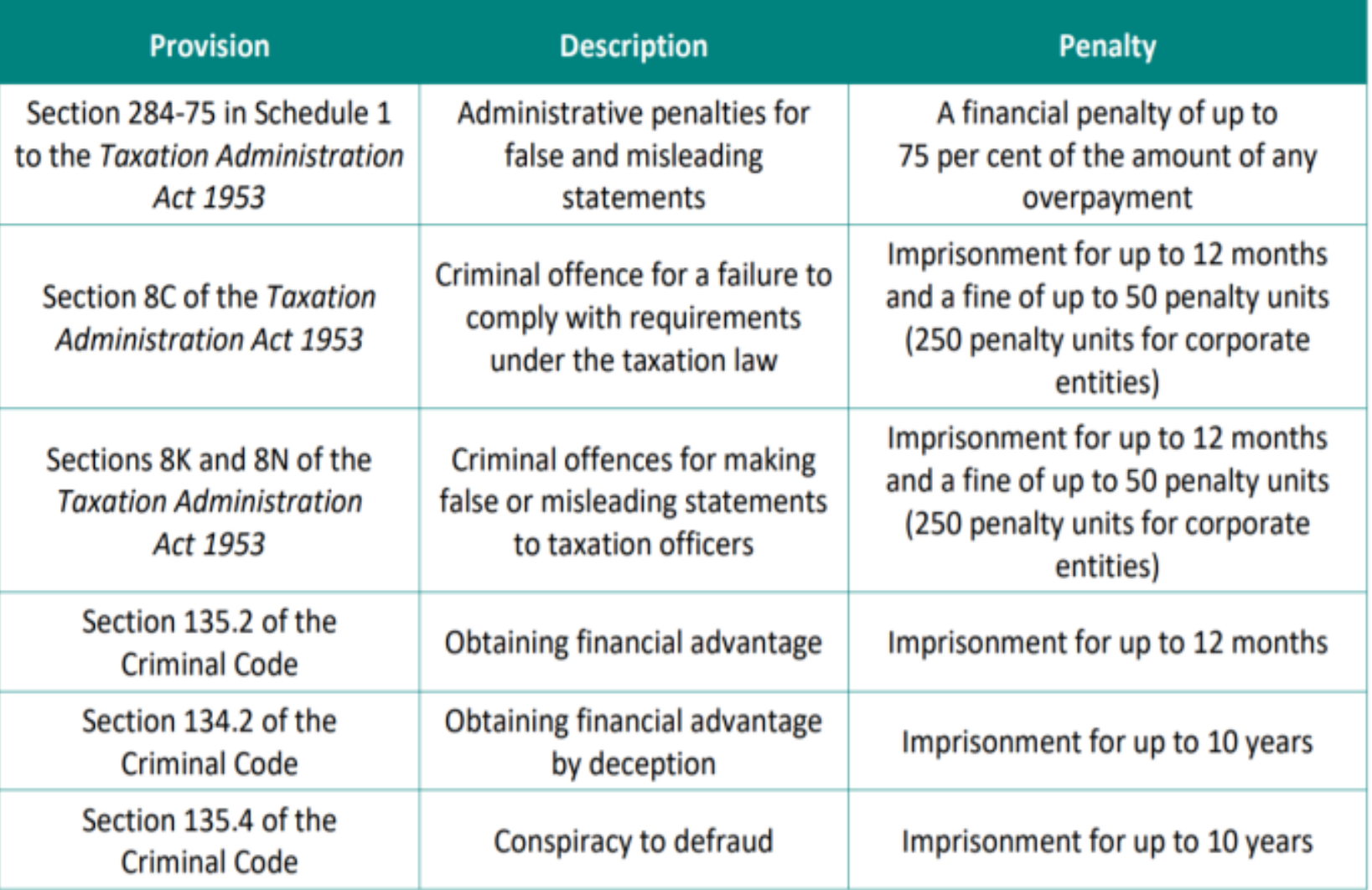

# JobKeeper

- Job Keeper is a Subsidy to the Employer Eg Just like an apprentice Subsidy
- Only goes 30/03/20-27/09/20 6mths
- Staff need to be paid first
- Must be employed or reinstated if previously terminated
- ATO payments will come through in May Monthly in arrears

#### Step 2 – Pay the staff Via STP

- Notify when to start Paying eg JOBKEEPER-START-FNXX
- JOBKEEPER-START-FN01 means you started paying in that fortnight
- JOBKEEPER-START-FN04 started in fortnight 4
- ONLY NEEDS to be sent Once

#### JOBKEEPER-START-FNXX

The JOBKEEPER-START-FNxx codes are:

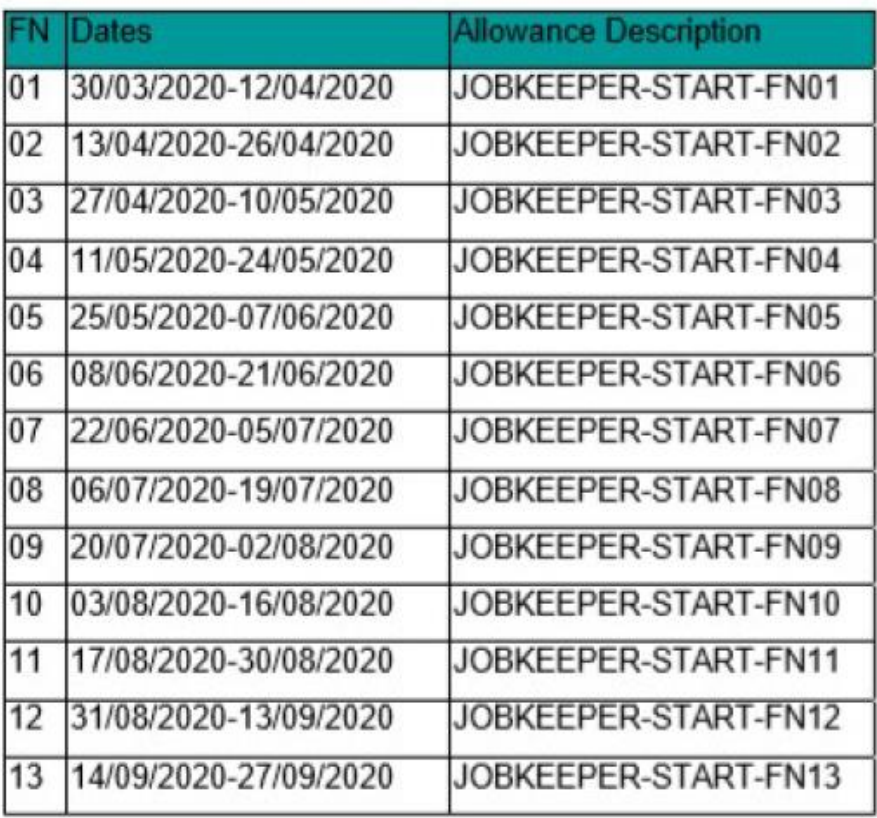

# Wage Easy – Setup – JobKeeper Allowance

- The JobKeeper payment period commenced from Monday 30 March 2020 and will apply for 13 full fortnights until Sunday 27 September 2020. The ATO will reimburse participating employers monthly in arrĕars \$1,500 for éach full fortnight per eligible employee paid by the employer.
- For payroll cycles, pay the \$1,500 for each fixed JobKeeper fortnightly period where:
- Weekly pays \$1,500 across the paydays within each JobKeeper fortnight period, including any out of cycle payments. Example: if weekly payday is on Wednesdays, then there are 2 paydays (1/4 and 8/4) within Fortnight 01, <u>so tot</u>al pay per eligible employee must be at least \$1,500 for those 2 pays. It may be evenly split (\$750/pay) or the second pay must make up at least the total \$1,500 (\$400 then \$1,100).
- Fortnightly pays \$1,500 for the paydays within each JobKeeper fortnight period, including any out of cycle payments.
- Monthly pays at least \$1500 for each full JobKeeper fortnight within the month. This will be \$3000 for each mónth except August. The employer may choose to pay \$3,250 each month, but reimbursements are based only upon complete fortnights per month.
- Other frequencies ensuring that the paydays that fall with the fortnight include a payment of at least \$1,500 per fortnight.

### Set up – Create a new Allowance

- Setup > Allowances > ADD > Next when you are on the Welcome to the Allowance Wizard screen.
- Description = (Type the description exactly) **JOBKEEPER-START-FN01**. Type = Addition
- Frequency  $|$  Each Pay. Amount  $=$  enter \$.01 cent. Ensure that the Taxed box is not ticked, and the Include in Super Calculation is not ticked > Next.

# Setup

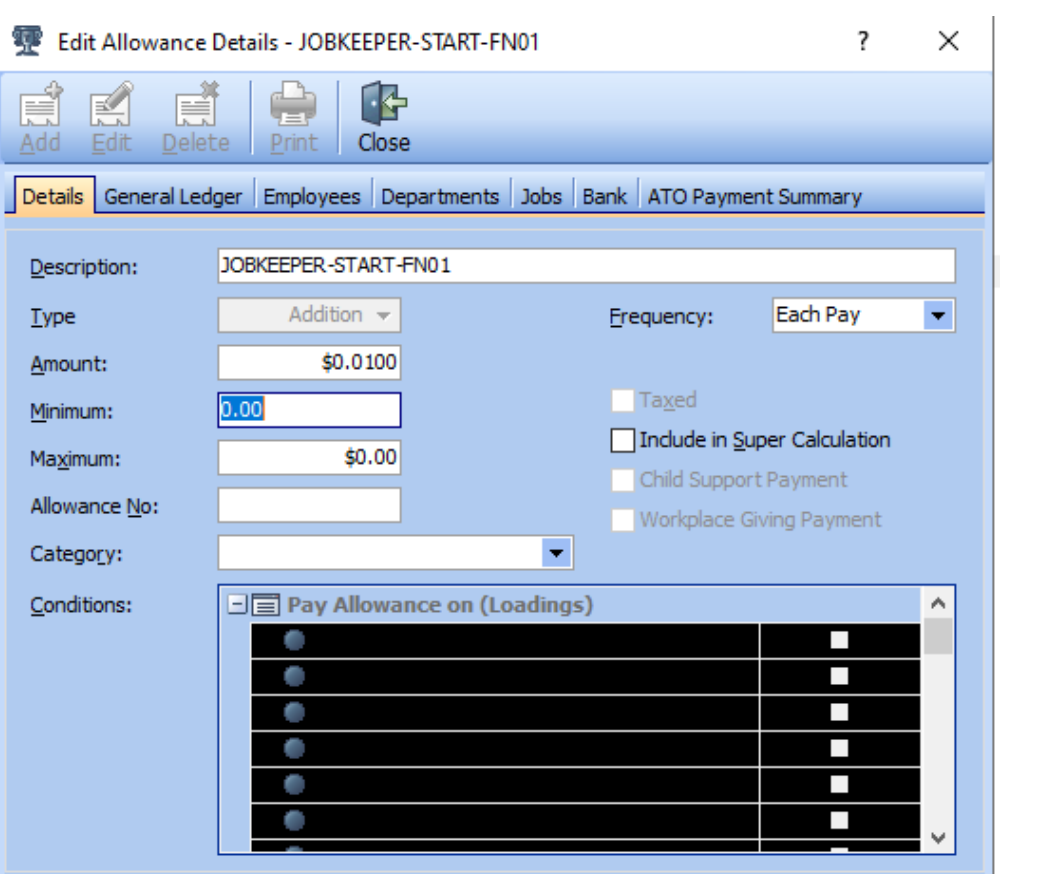

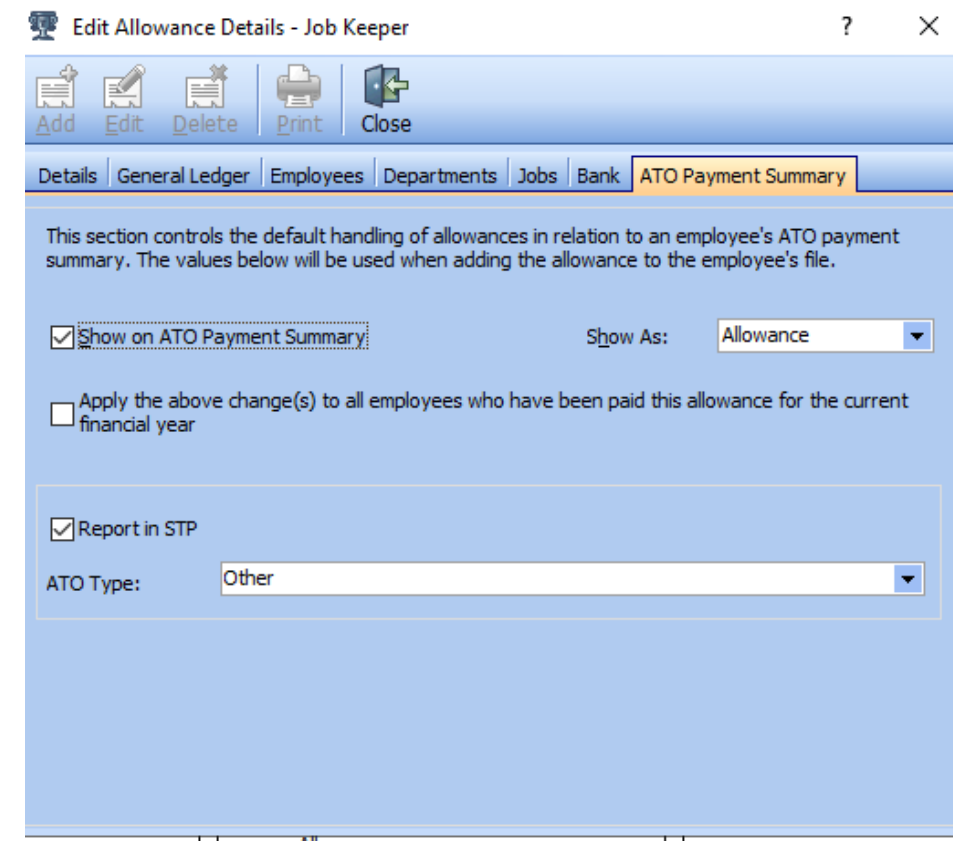

# Add to Employee details - Payments

• Remember the JOBKEEPER-START-FNXX **only** needs to be included in the payroll on one pay run

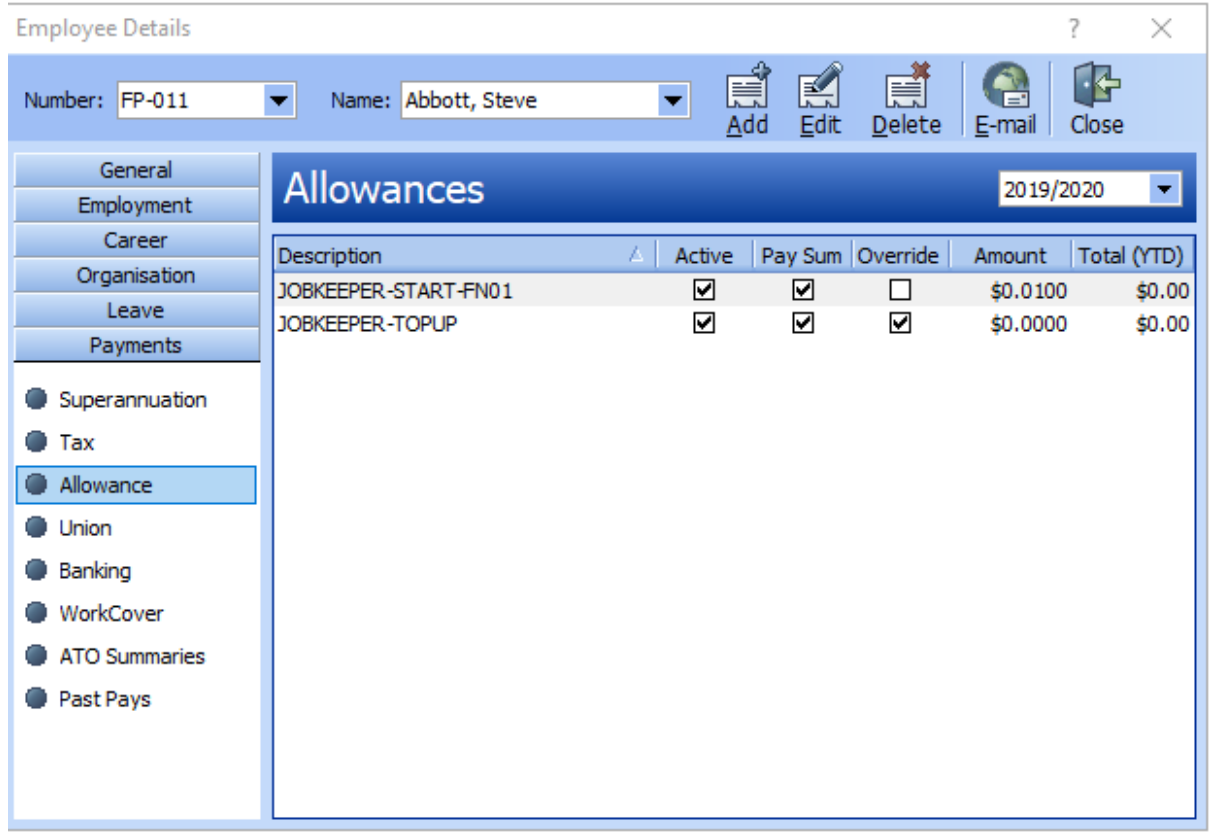

# When no longer eligible for JobKeeper

- As with the JobKeeper Start Fortnight, the ATO must be informed when the employee is no longer eligible for the JobKeeper payment. The ineligibility may be due to:
- Workers' compensation absence
- Cessation of employment
- Change of citizenship, visa, personal circumstances
- The ATO must be informed of the fortnight from which the JobKeeper payment no longer applies. The JobKeeper Finish Fortnight should be reported in the following fortnight that the employee receives the JOBKEEPER-TOP-UP Allowance.

# Terminating

#### Notify when to stop Paying eg JOBKEEPER-FINISH-FNXX

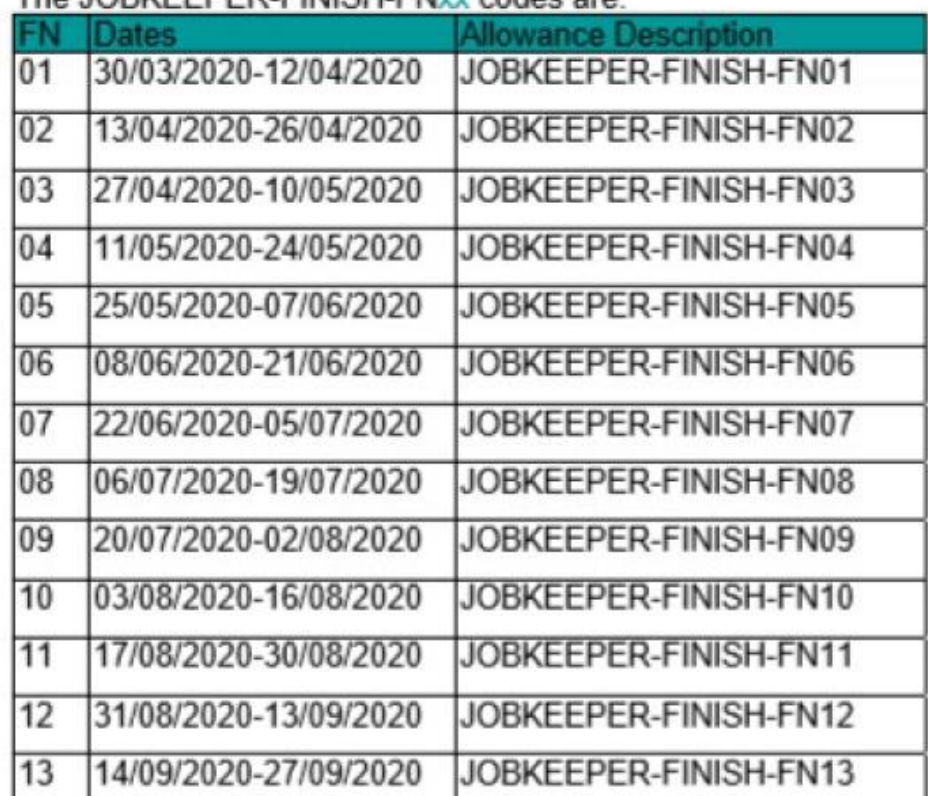

The JORKEEPER-FINISH-FNyy codes are:

#### JOBKEEPER-FINISH-FNXX

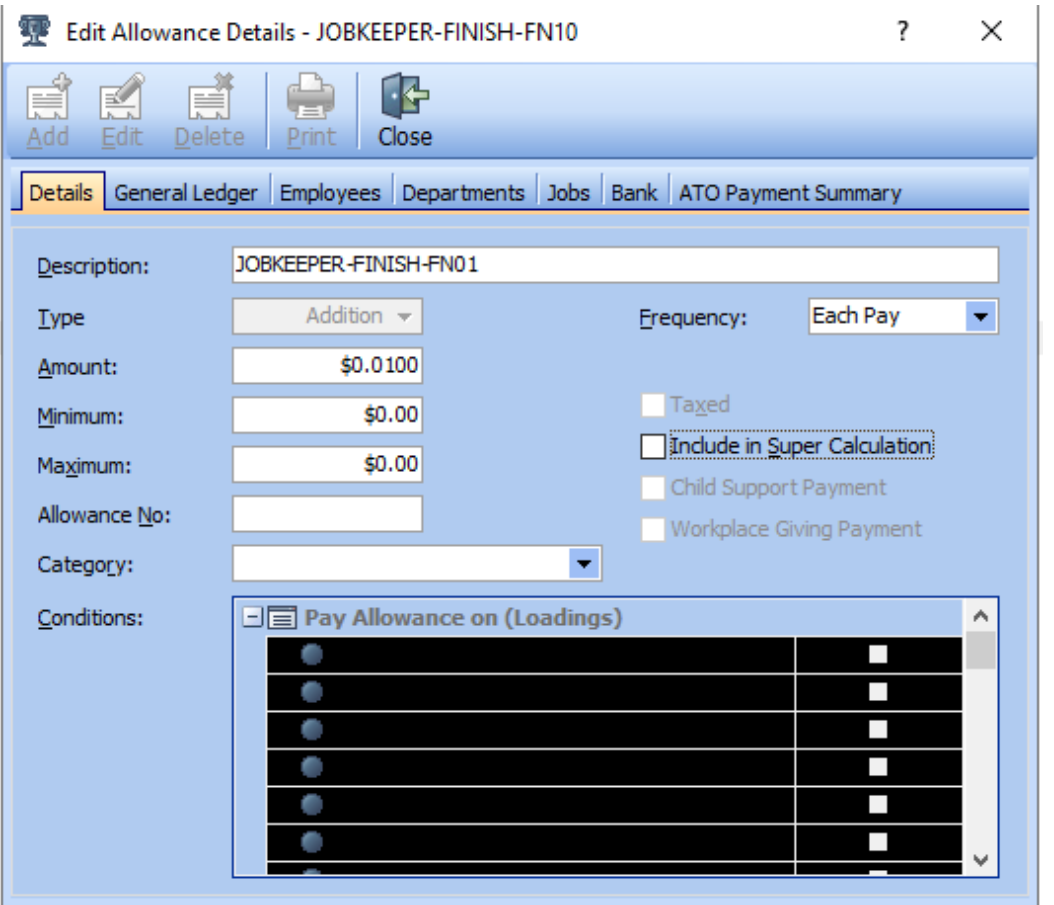

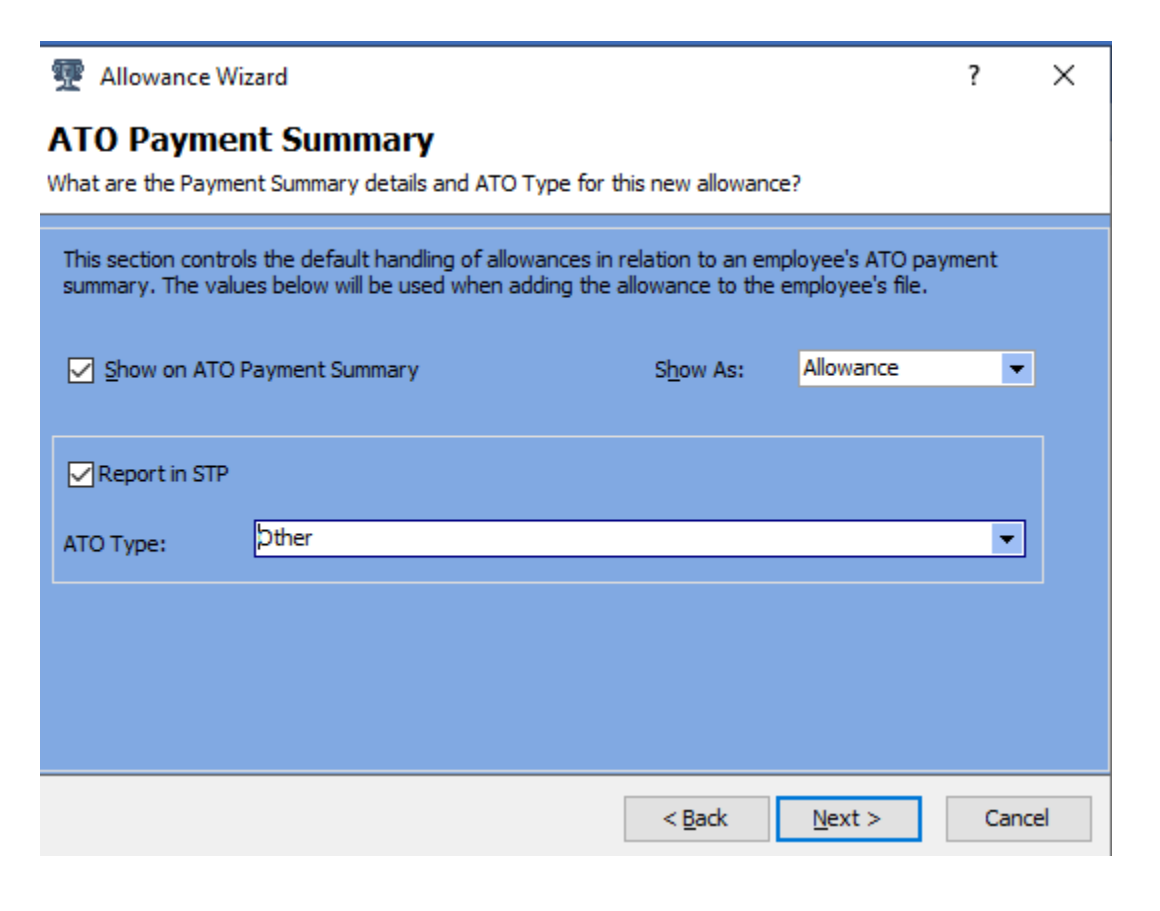

# Types of Employee

- Full Time/Part Timer/Casual Earning more than \$1500 a fortnight
	- Pay as normal
	- First PAY need allowance JOBKEEPER-START-FN01

## Stand - Down

- Full Time/Part Timer/Casual No Work
	- Pay Job Keeper Allowance optionally with or without Super
	- JOBKEEPER-TOPUP
	- Taxed as normal allowance
	- Record Normal Hours at Zero rate so that leave is accrued as per normal pay

# Working Reduced Hours

- Full Time/Part Timer/Casual
	- Pay the hours worked at the normal rate
	- Pay Job Keeper Allowance as a top up optionally with or without Super
	- Top up to the Normal Hours at Zero rate so that leave is accrued as per normal pay

#### JOBKEEPER TOP-UP

- The next allowance to create is the **JOBKEEPER-TOPUP** Allowance for those eligible employees who are getting a top up
- Setup > Allowances > ADD > Next when you are on the Welcome to the Allowance Wizard screen.
- The Allowance Type will be Standard Allowance > Next.
- Description = (Type the description exactly) **JOBKEEPER-TOPUP**. Type = Addition. Frequency = Each Pay. Ensure that the Taxed box is ticked, and the Include in Super Calculation is not ticked > Next.

## TOP-UP Set up

#### **靈** Allowance Wizard

 $\overline{\mathbf{?}}$  $\times$ 

#### **Allowance Details**

What are the entitlement and calculation details for this new allowance?

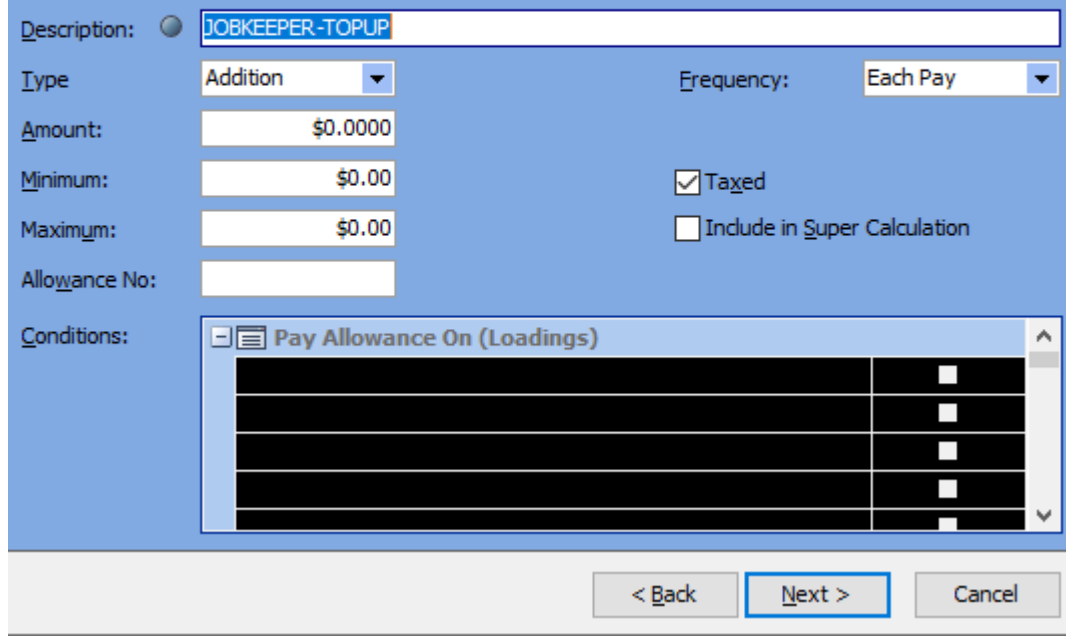

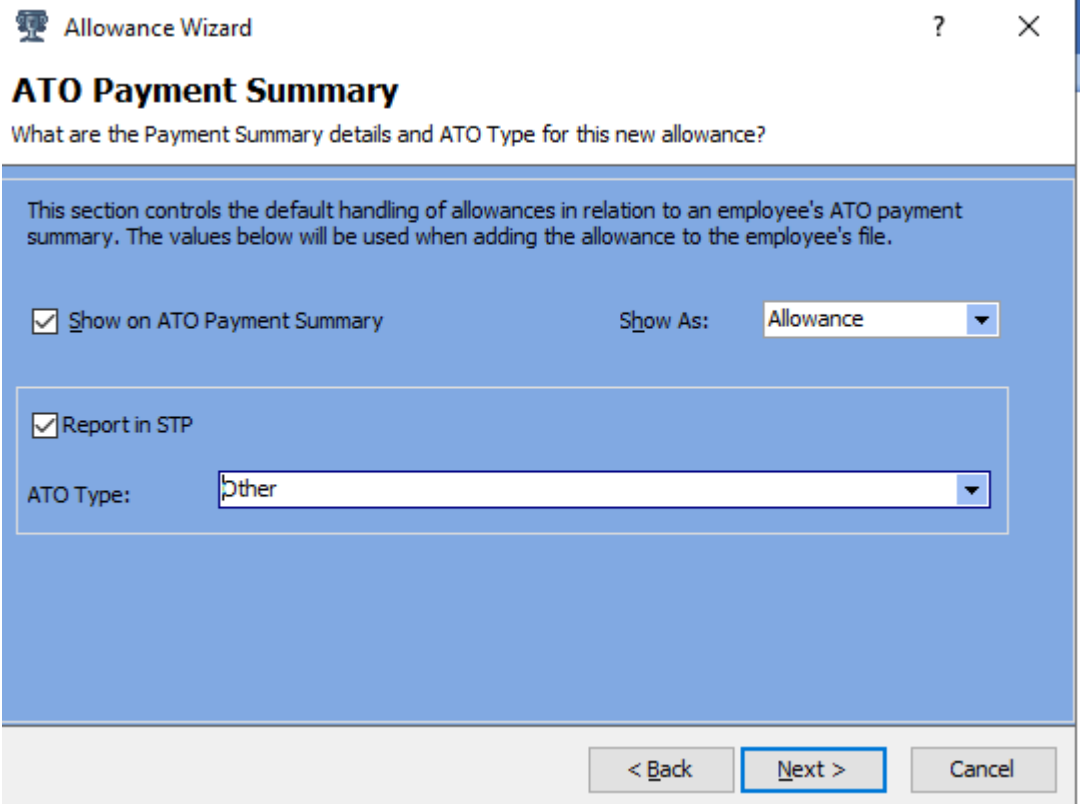

# Employee Setup

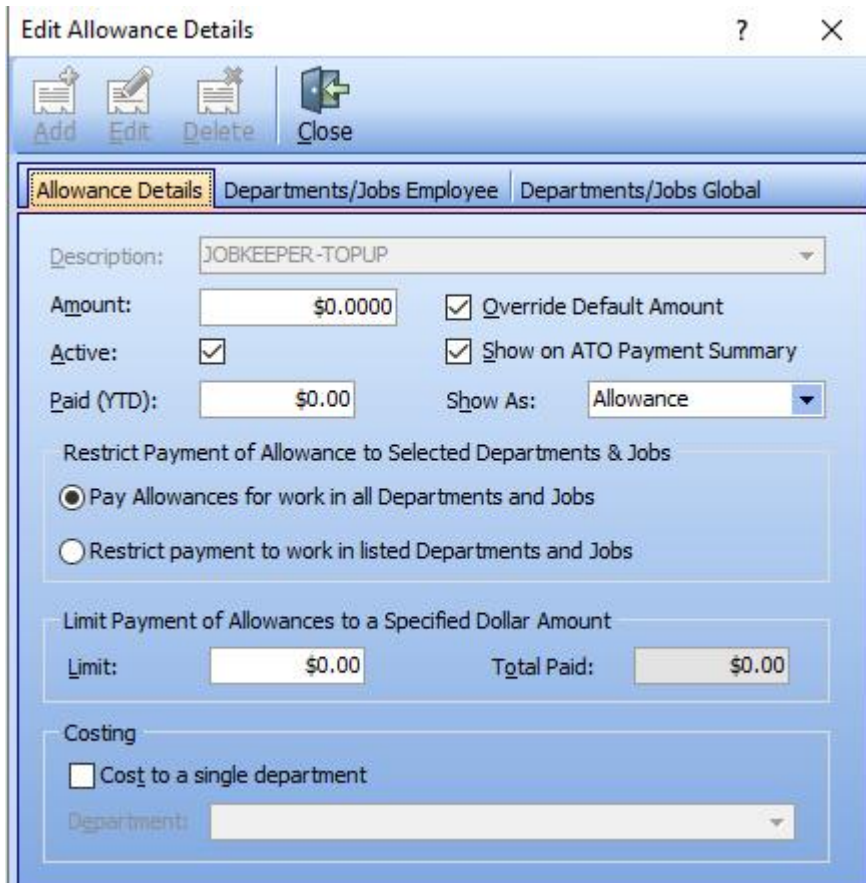

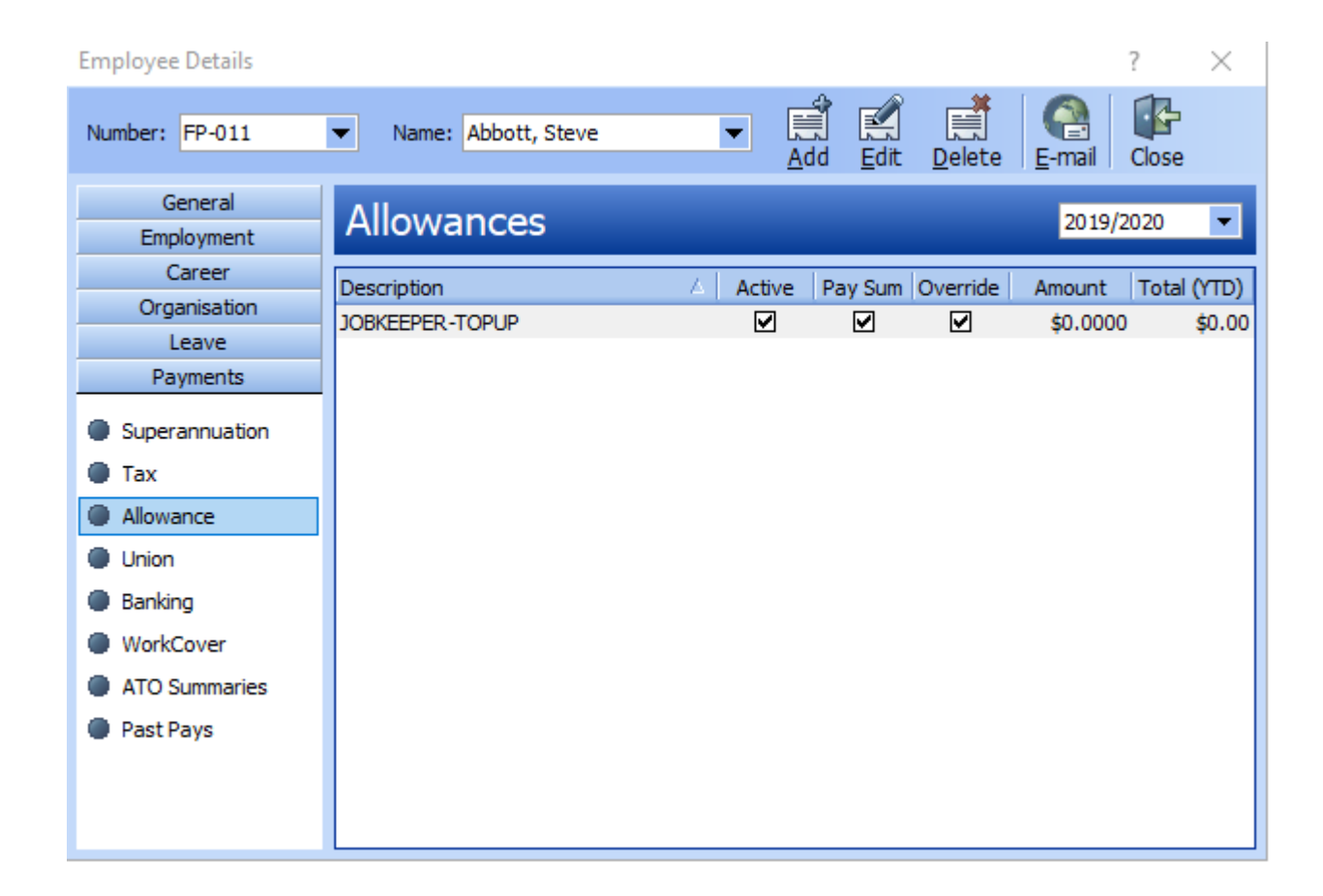

# Employee Stood down

- Use the Allowance JOBKEEPER-TOPUP
- The topup value will be \$1,500 per fortnight for all employees
- Use the TOPUP Allowance code and the Stood down payrate (see later slides ) to accrue leave entitlements

# JopKeeper- Maintain Normal accrual

- Don't forget to accrue the employee's normal hours.
	- You have 2 options on how to process
- 1. Change the award as per WageEasy's advise Ref; WageEasy\_How do [I set up the JobKeeper payment.pdf](WageEasy_How do I set up the JobKeeper payment.pdf) or,
- 2. Or, Use our work around with the Stand down Pay rate of \$0.00 that will do the accruals for you…please check and test this on your system or Sample Payroll…the accruals will need to be hourly
	- Based on the hourly accrual rate of Annual leave 0.076923 and Personal Leave of 0.038647

# Payrate \$0.00 rate to accrue leave

- Set up a Pay rate to \$0.00 and name it Standdown/JK or similar
- When processing an employees' TOPUP or Standdown enter the normal hours they would have worked
- Use this if employees are taking the annual leave at  $\frac{1}{2}$  pay

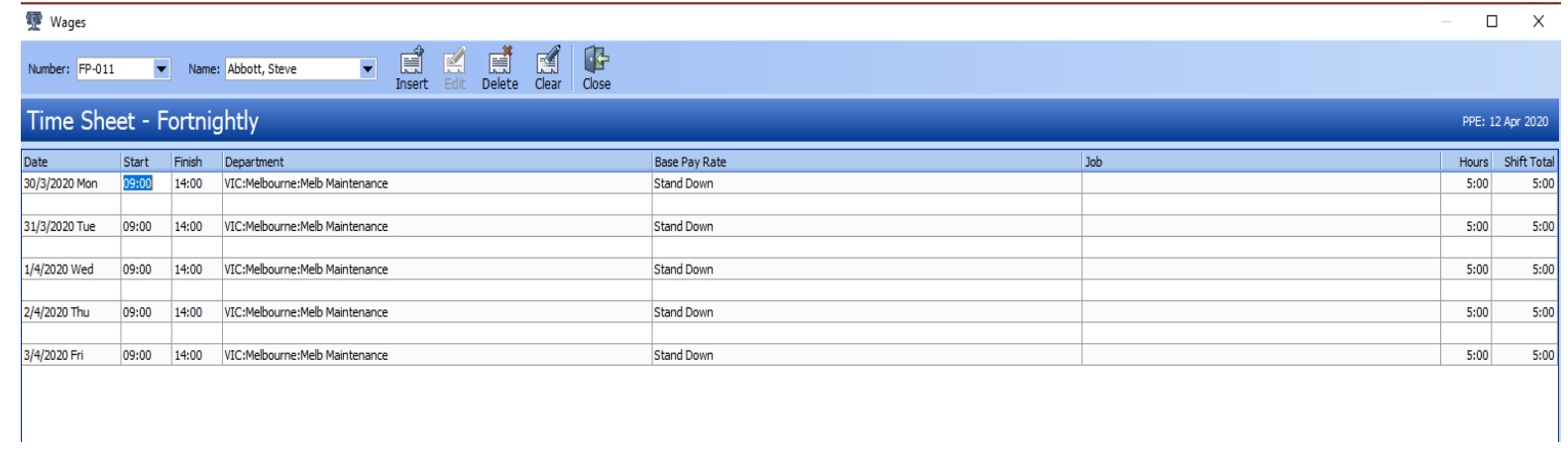

### Pay advice example - Topup and Accruals

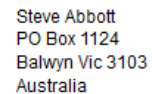

Abbott, Steve (FP-011) Great Company Australia ABN 40071007326 30 Mar 2020 to 12 Apr 2020 Melb Maintenance

Page: 1 of 1

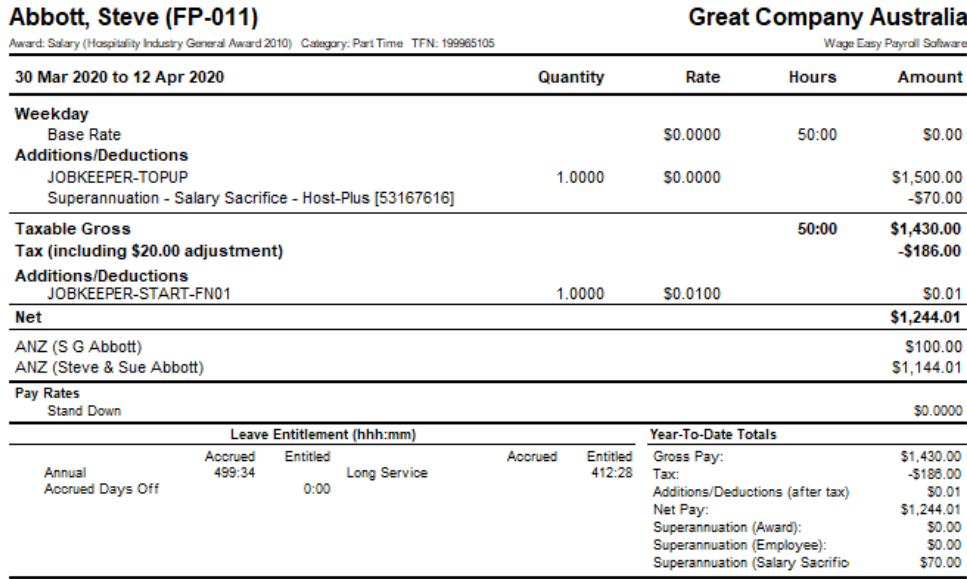

### New Query – Assist with Top-ups

• **Wage easy have issued (Today) a report that will assist in calculating JOBKEEPER-TOPUP payments…yet to be tested…**

This Sage WageEasy User Defined Query will assist you to work out JOBKEEPER-TOPUP amounts, by providing detail of gross payments and salary sacrifice contributions. These totals can then be compared against an amount (i.e. \$1,500) for minimum gross pay and the difference will be the JOBKEEPER-TOPUP amount to be pay.

• Let us know if you would like the Zip file and I will include with the notes from today

## Taking Annual Leave @ 1/2 Pay

- Optional to allow staff to have Annual Leave at  $\frac{1}{2}$  pay
- Pay rate must stay the same just the hours to change
- Taking 38 hrs leave means they
	- Annual Leave 19hrs @ normal rate
	- Standdown Leave 19hrs @ 0 but accruing leave
- Can be forced to take Leave down to 2 weeks

# Payroll Tax

- At this stage WA and SA have said that the Jobkeeper payment will be exempt from Payroll Tax
- Confirmation of details etc to come

# CHALLENGES

#### • Weekly Pays

- Weekly is NOT \$750 per week
- It is \$1500 per Fortnight
- Recommended to Top up Each Fortnight
- Working VS NOT Working
- Cash Flow
	- Pay upfront
	- First round of incentives Bas

## ALREADY PAID…Not a problem

- Make sure you have set up for JobKeeper as previously described
- When setting up the **JOBKEEPER-START-FNxx** wage Allowance, make sure the name includes the applicable code indicating when your started making JobKeeper payments. For example, if you've already paid employees during the period 30/03/2020 - 12/04/2020, you'd name the Allowance to **JOBKEEPER-START-FN01**.
- Another example would be an employee returned from maternity leave on the 11/05, the allowance would need to be created JOBKEEPER-START-FN04. **The JobKeeper Start Fortnight only needs to be reported once, only for the period in which you intend to claim from. The same code can continue to be reported in subsequent Pays, if you wish**.
- If you need to make changes to a previous payroll ie Top-up a pay or pay the Job keeper allowance you can run a payroll with the adjustments or even a \$0.00 payroll with the above allowance(s) – Check and Process the payroll for the previous payrun dates and if you need to pay employees do so.
- Dates to submit to ATO to get payments  $26<sup>th</sup> / 30<sup>th</sup> / 1$ ater

# Not using STP

#### If you have:

- > 40 employees or less
	- Log in to the Business Portal
	- If your business entity is a partnership, trust or company, you can register the details of the eligible business participant and provide a start period
	- Manually enter each eligible employee for each JobKeeper fortnight by entering their tax file number and date of birth
- > more than 40 employees
	- Log in to the Business Portal
	- If your business entity is a partnership, trust or company, you can register the details of the eligible business participant and provide a start period
	- Alternatively you can use the JobKeeper Payment Guide sample payload files -Blank file (CVS, 28KB)  $\cdot$  and Example file (CVS, 71KB)  $\cdot$  - to produce your own JobKeeper report and provide it back to the ATO by uploading via the Business Portal Transfer file function.

# Stage 3 Monthly Declaration

Each month, you must reconfirm the eligibility of your business and your reported eligible employees.

You must also provide information as to your current and projected GST turnover. This is not a retest of your eligibility, but rather an indication of how your business is progressing under the JobKeeper Payment scheme.

You or your registered tax or BAS agent can make the business monthly declaration.

Each month you must:

- > Ensure you have paid your eligible employees at least \$1,500 per eligible employee per fortnight.
- > Log in to the Business Portal to
	- review the number of eligible employees for each JobKeeper fortnight
	- update your eligible employees if any of your eligible employees change or leave your employment
	- provide your current and projected GST turnover
	- re-confirm your contact and bank details for payment.

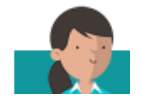

#### CA Management Services

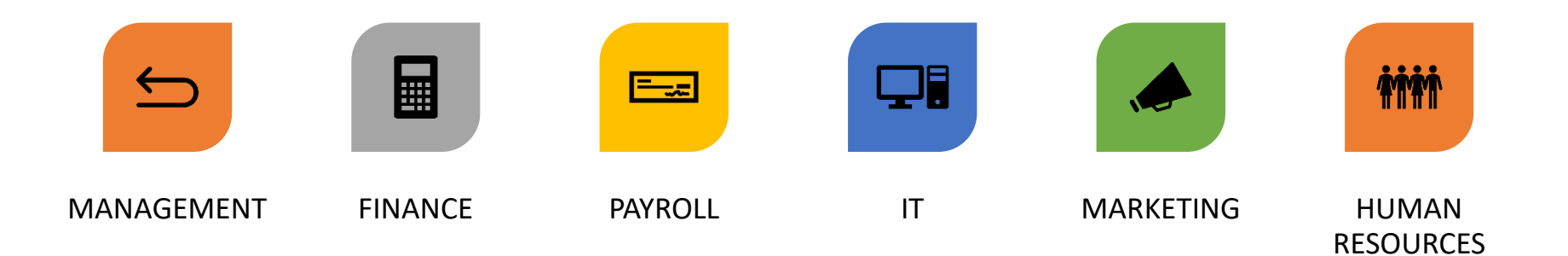

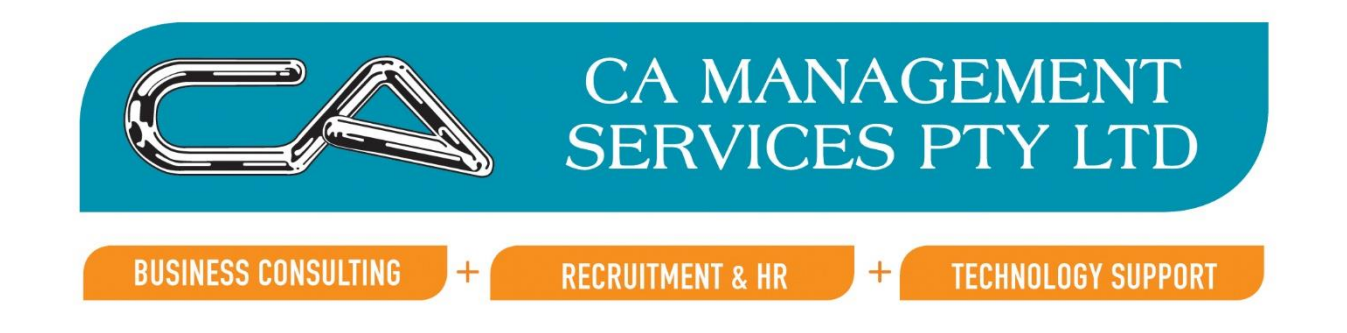

### Assistance?

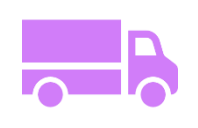

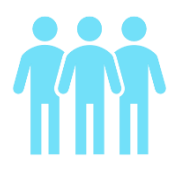

 $\overline{\bullet}$ 

Outsourcing Staff Staff Software Mentoring/Training

 $\mathbf{L}$ 

# Questions?

*CA Management Services Phone (08) 9470 9922 Email info@caman.com.au*